# File Input/Output

Most data is stored in files, not input by the user. In this activity, you'll learn the basics of reading and writing text files.

Manager:Recorder:Presenter:Reflector:

### **Content Learning Objectives**

*After completing this activity, students should be able to:* 

- Parse user input and string objects using a Scanner.
- Read a text file line by line, and extract data from it.
- Create a new text file, and output several lines to it.

### **Process Skill Goals**

During the activity, students should make progress toward:

• Reading Java API documentation to explore a class. (Information Processing)

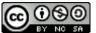

Copyright © 2024 Chris Mayfield. This work is licensed under a Creative Commons Attribution-NonCommercial-ShareAlike 4.0 International License.

### Model 1 The Scanner Class

The java.util.Scanner class is useful for reading and parsing text from various sources:

```
// Example 1
Scanner in = new Scanner(System.in);
while (in.hasNextLine()) {
    String line = in.nextLine();
    System.out.println(line);
}
// Example 2
String text = "1 fish 2 fish red fish blue fish";
Scanner sc = new Scanner(text);
System.out.println(sc.nextInt());
System.out.println(sc.nextInt());
System.out.println(sc.nextInt());
System.out.println(sc.next());
```

### Questions (10 min)

### Start time:

- 1. For each example above, describe what the Scanner is scanning.
  - a) Example 1: new Scanner(System.in)
  - b) Example 2: new Scanner(text)
- 2. Based on the code above and the documentation for Scanner, explain the following:
  - a) in.hasNextLine()
  - b) in.nextLine()
  - c) sc.nextInt()
  - d) sc.next()

**3**. Open *ScannerDemo.java* in your IDE, and run the program. Enter three lines of input, and notice the output. Then press the keyboard shortcut for "end of file" (Ctrl+D on Linux/macOS, or Ctrl+Z on Windows).

- a) In the Console, what color was the user's input?
- b) In the Console, what color was the program's output?
- c) What was the complete output of the program? (Note: Do not include the input lines.)

**4**. What effect did pressing "end of file" (EOF) have on the program? Explain how EOF relates to the while loop.

5. Rewrite the code for Example 2 to output each *word* of the string using a while loop. Run your code to make sure it works.

# Model 2 Reading from a File

The Internet Movie Database (IMDb) maintains information about movies, television shows, video games, and more—including their cast, production crew, trivia, ratings, etc.

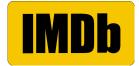

Open *IMDb.java* in your IDE. This program attempts to read the file *title2020.tsv* (which should be in the same folder as *IMDb.java*). The *title2020.tsv* file is a subset of movies and TV shows from the year 2020 based on the data available at https://www.imdb.com/interfaces/.

### Questions (20 min)

**Start time:** 

6. What is the compiler error on Line 8 of *IMDb.java*?

7. Explain two ways you can modify the code to handle this error. (*Note:* The Eclipse IDE offers them as "quick fixes.") Which way is better?

8. Modify the program so that it compiles: 1) surround the "new Scanner" line with try/catch; 2) initialize the in variable to null before the try block. Summarize the beginning of your main method (from the "File file" line to the end of the catch block):

9. Run the program, and describe the output of the for loop.

10. TSV stands for "tab-separated values". Explain the format of the *title2020.tsv* file:

- a) What does the first line represent?
- b) What do the remaining lines represent?
- c) How are "column breaks" represented?
- d) How many rows/lines are in the file?
- 11. Replace the for loop in your main method with the following code:

```
int count = 0;
while (count < 1) {
    String tid = in.next();
    String type = in.next();
    if (tid.equals("6723592")) {
        System.out.println(tid + " is a " + type + " named " + title);
        count++;
    }
    in.nextLine();
}
```

What is the resulting output?

12. What is the purpose of in.nextLine() at the end of the while loop?

**13**. Modify the code to find the first 5 titles that start with "A". Describe your changes below:

14. (Optional) How could you modify the program to count the total number of lines read?

## Model 3 Writing to a File

The java.io.PrintWriter class is useful for writing text files:

```
File file = new File("results.tsv");
PrintWriter out = new PrintWriter(file);
// output text to the file...
out.close();
```

### Questions (15 min)

### Start time:

**15**. Examine the documentation for PrintWriter. What methods can be used to output a string to the file?

**16**. Modify your code from Question #13 to output to the *results.tsv* file instead of to the screen. Summarize your changes below:

17. In general, is it easier to write code that reads a file or writes a file? Explain your reasoning.

**18**. Make sure the end of your main method closes both files. Why is it important to close files when you are finished with them?

**19**. (Optional) What is the difference between the print methods and the write methods in the PrintWriter class?